#### **Table des matières**

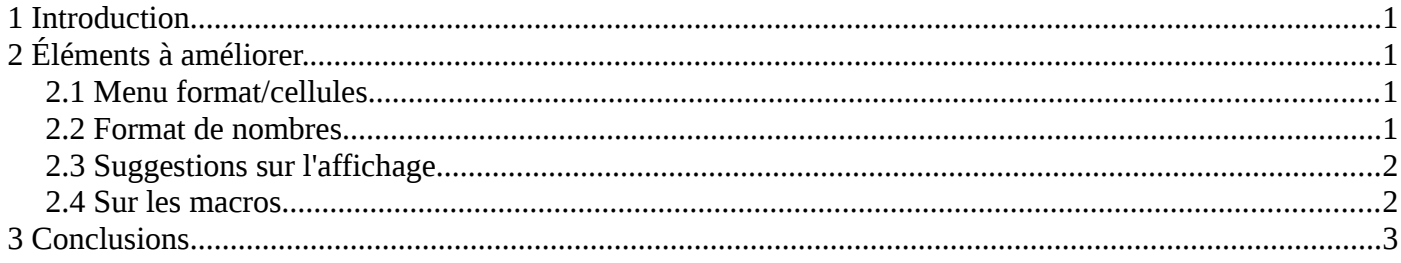

## <span id="page-0-0"></span> **1 Introduction**

LibreOffice est une suite bureautique intégrée et homogène, dans laquelle Calc prend une place particulière puisqu'il est un outil « mathématique » essentiellement, mais pas seulement.

Formant des seniors apprentis informaticiens, j'essaie de leur expliquer toutes les fonctions, nouvelles ou pas, qu'offre ce logiciel.

Je me suis ainsi confronté à devoir expliquer certaines « anomalies », tel que je le ressens. C'est pourquoi voulant participer à la valorisation de cette suite bureautique je vous propose mes réflexions.

# <span id="page-0-3"></span> **2 Éléments à améliorer.**

#### <span id="page-0-2"></span> **2.1 Menu format/cellules.**

Quand après avoir sélectionné des cellules et que l'on cherche à connaître ou à modifier le format de leur contenu le premier onglet de la fenêtre « format des cellules » est l'onglet « Nombre ». Ce terme est à mon sens impropre. En effet le contenu d'une cellule n'est pas forcément un nombre, puisque le contenu d'une cellule peut être du texte, certes un nombre, mais aussi une valeur logique. Le terme « **données** » (data en langue anglo-saxonne) serait plus judicieux.

#### <span id="page-0-1"></span> **2.2 Format de nombres.**

Restons dans ce menu format des cellules.

La réponse à ma remarque suivante est en partie donnée dans le format « date et heures » où le format de la donnée de la cellule a une unité particulière : date et heures. Le calcul sexagésimal l'exige, c'est certain.

Mais comment faire pour diviser une distance en kilomètres par une vitesse en kilomètres/heures. Le résultat que l'on obtient avec la version actuelle du logiciel est un nombre décimal d'heures. Il faut donc composer une formule à rallonge pour obtenir le résultat sous la forme jj/mm/aaaa hh:mm:ss (pour la forme la plus complète). Le résultat sous cette forme, respectant naturellement le format de la cellule réceptrice, devrait être automatique. Mais comprenant bien les contraintes il faudrait en conséquence introduire dans le tableau du format des nombres les unités des nombres suivante, liste non exhaustive :

- Vitesses, Km/h, m/s ; à minima
- Pression, Pa, Kg/cm² etc
- Angles, Rad, degrés, grad

- Débits de fluides,  $l/s$ ,  $m^3/h$ ,  $m^3/s$  etc

- Unités électriques, **A**mpères, **V**olts, **W**atts.

En complément du formatage du nombre des cellules comme ci-dessus il faudrait que soient réalisés des contrôles de validité, par exemple. Si l'on introduit une formule divisant des Km par une vitesse il faudrait que la cellule réceptrice soit formatée en date et heures. Autre exemple, si la formule multiplie une tension électrique en Volts par une intensité du courant électrique en Ampères il faudrait que la cellule réceptrice soit formatée en Watts.

On pourrait éventuellement envisager la possibilité pour l'utilisateur de créer lui-même l'unité de son choix en imposant les formules associées et le code d'erreur (avec texte) en cas d'usage frauduleux des données.

### <span id="page-1-1"></span> **2.3 Suggestions sur l'affichage.**

Pour chaque cellule nous avons la possibilité d'introduire un commentaire. Celui-ci est visible selon deux méthodes, l'une permettant de le conserver à l'affichage, l'autre de le visualiser en pointant la souris sur le coin haut/droit de la cellule sur le petit point rouge associé. C'est très bien.

Je vous suggère de faire de même avec, par exemple, un petit point vert sur le coin haut/gauche pour afficher, quand le pointeur de la souris se présente sur ce coin, le format de la donnée de la cellule.

Dans le même état d'esprit, en cas d'erreurs sur un calcul, une fenêtre explicative serait la bienvenue, reproduisant, a minima, le texte accompagnant l'erreur dans la liste d'erreurs que l'on peut trouver dans l'aide. Je ne pense pas que cela puisse provoquer de grandes difficultés à nos informaticien chevronnés.

#### <span id="page-1-0"></span> **2.4 Sur les macros**

Quand on enregistre une macro le résultat écrit de celle-ci se trouve sous forme d'un langage parmi les suivants :

- LibreOffice Basic
- JavaScript
- BeanShell
- Python

Tel que l'aide de LibreOffice le propose.

Certes aujourd'hui plusieurs langages sont utilisés pour exprimer des processus informatiques. L'expérience du DOD (Département Of Défence) des USA n'a pas conquis les informaticiens du monde, et particulièrement ceux de la Silicon Valley. C'est dommage. Je veux parler de la démarche extraordinaire du DOD qui a provoqué la création d'ADA. Langage devenu universel dans sa conception et dans son utilisation, mais qui a rebuté nombre d'informaticiens enclins à l'abstraction (comme avec le Langage C). Je ne suis pas un programmeur émérite, loin s'en faut. Mais dans ma petite tête cherchant la simplicité je trouve qu'il aurait été plus judicieux d'utiliser ADA pour toutes les applications, Internet, Macros etc., quitte à le faire amender et reconnaître par le comité de standardisation.

Ma maigre expérience dans l'usage de ce langage (ADA) m'a convaincu de son universalité potentielle. Mais

#### Proposition d'amélioration du logiciel de bureautique LibreOffice Calc

j'ai pu le comparé avec le langage C, devenu à la mode, qui est un langage de moindre niveau et vite complexe quand le programmeur joue trop avec les raccourcis sémantiques et oublie de commenter ses lignes. N'évaluant pas l'impact que pourrait provoquer l'usage de ce langage je ne peux n'être qu'incitatif.

### <span id="page-2-0"></span> **3 Conclusions**

Voilà quelques remarque sur l'utilisation de LibreOffice Calc ( parfois c'est classeur, d'autre fois c'est Calc!).

J'espère m'avoir fait bien comprendre. Je ne suis pas un informaticien/programmeur de grande valeur. Je ne fait que m'y intéresser, et je suis prêt à « négocier » les solutions que vous pourriez envisager.

Fait à Chonas L'Amballan 38 France.

Marc Leveugle